Jimmy Pichard Consultants **Certified Trainer** Vetwork

### **1/2**

IPhone : +33 6 83 57 88 92 - Mail : [jimmy@5formation.com](mailto:jamespichard@yahoo.fr) - Web : 5

# **Maxon Cinema 4D Expert**

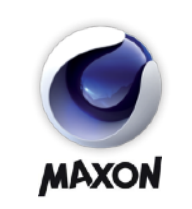

### **Objectifs**

Cette formation à pour objectif de vous perfectionner sur Cinéma 4D après avoir suivi une formation de Type «Essential» ou manipuler régulièrement le logiciel.

### **Pré-Requis**

Avoir une bonne connaissance du logiciel ou avoir suivi le niveau Essentials

# **Public concerné**

Monteurs ou infographistes

## **Mode d'évaluation**

Cette formation sera dispensée à travers la réalisation d'exercices de niveaux progressifs afin d'évaluer les acquis du stagiaire durant la formation.

 $\sqrt{\frac{1}{2}}$ 

# **Conditions de stages**

Un Mac par stagiaire Formateur Maxon Expert

## **Contact**

Jimmy Pichard - 06 83 57 88 92 [jimmy@5formation.com](mailto:jimmy@5formation.com)

# **Support**

Support de cours en PDF du formateur Suivi et conseil permanent par mail et téléphone post formation

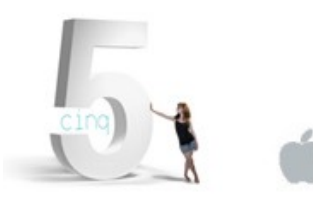

# **Vidéo 2024** Déroulé de cours

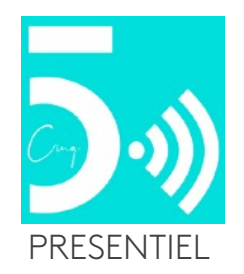

#### **Identifier le rôle de la 3D dans un projet Ferrero**

Définir le cadre du projet 3D et son utilisation Identifier et ordonner les éléments en fonction de la structure du projet 3D

#### **Étude de cas et révisions : analyse de projets**

Mettre en place une méthode de travail efficace et structurée pour Ferrero

Organiser le projet

Préparer les éléments en amont

Distinguer les outils ou les procédures de construction non présentes (en fonction de la version du logiciel) ou non maîtrisées

#### **Étude de cas : analyse de projets**

Comprendre les principes de la conception en 3D avec Cinema 4D

Maîtriser les principes de base de la structure 3D, son vocabulaire et ses règles

Choisir la bonne approche pour structurer le projet Se repérer dans l'interface : menus, outils et palettes

#### **Appliquer les bases de la construction d'un projet 3D**

Créer un projet 3D en personnalisant les paramètres (unités, temps, structure)

Modéliser des objets simples à partir de primitives géométriques

Ajouter des textures sur les différents objets Mettre en place un environnement simple Placer une caméra et lancer un rendu

**Exercice :** réaliser un objet simple en 3D Réaliser une scène 3D simple Paramétrer le logiciel Régler les Préférences et choisir l'unité système Identifier les dossiers de travail

#### **Modéliser un objet**

Utiliser des primitives pour commencer à construire la structure 3D Éditer la structure 3D et modifier celle-ci à l'aide de modificateurs

 Importer et créer des "splines" (courbes) Modéliser l'objet en éditant la structure 3D Comprendre les bases de la modélisation par subdivision de surfaces

#### **Texturer un objet**

Créer des textures Appliquer les textures sur un objet Placer correctement les textures sur un objet Maîtriser le développé UVW "mapping" Utiliser les fichiers .psd pour optimiser les textures Comprendre les textures BRDF

#### **Éclairer une scène**

Créer une lumière et ajuster les réglages Équilibrer les éclairages pour un rendu cohérent Utiliser les éclairages IES

#### **Rendre une scène 3D**

Choisir le moteur de rendu Optimiser ses réglages pour un temps de rendu minimum

Travailler avec des outils externes (exports pour After Effects, STL pour l'impression 3D)

#### **Exercice : réaliser une scène complète en 3D avec un rendu type "production" Ferrero**

Adapter la méthode au projet Structurer un cahier des charges Ajuster la direction artistique en fonction des contraintes 3D Créer un workflow cohérent avec des outils mutualisés ("renderfarm", réseau, moteur externe)

#### **Mise en situation dans votre workflow :**

analyser des projets existants / Finaliser un projet proposé et le modifier en fonction d'un cadre spéci-

IPhone : +33 6 83 57 88 92 - Mail : [jimmy@5formation.com](mailto:jamespichard@yahoo.fr) - Web : 5

#### fique

#### **Finalisation** Révision générale Question / Réponse

Jimmy Pichard

 $\sqrt{2}$ 

Consultants **Certified Trainer** letwork

**2/2**

# **Maxon Cinema 4D Expert**

# **Vidéo 2024** Déroulé de cours

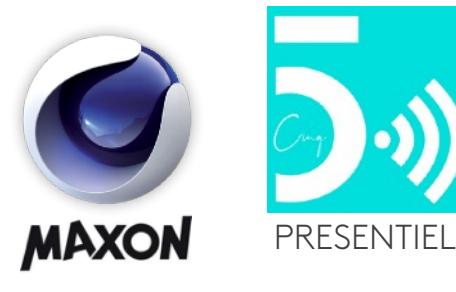